집

# Custom code에 의한 K-MODSIM 8.0 모형의 제어

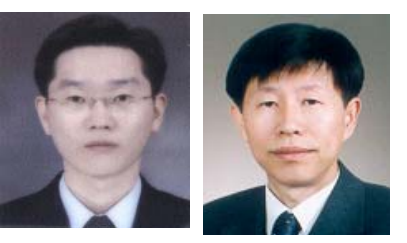

강 신 욱\*․고 익 환\*\* \*한국수자원공사 수자원연구원 연구원 \*\*한국수자원공사 수자원연구원 연구위원

1. 개 요

 우리나라는 UN이 분류한 물 부족 지역으로 대규모의 도 수와 한정된 수자원의 고도 이용 등으로 인하여 용수공급 체계가 더욱 복잡해지고 있다. 이러한 상황에서 수자원 개 발 계획 수립을 할 경우에는 유역 혹은 범유역 단위의 수자 원 평가 및 배분 문제로의 접근이 필요하다. 또한 실제 운 영시에는 각종 용수공급, 수력발전, 하천 환경 용수 등 서 로 상충되는 이해관계가 발생했을 때는 이를 조정하여 물 이용의 효율성의 극대화가 요구되며, 극한 가뭄 등 비상시 는 그 피해를 최소화 할 수 있도록 위기 관리를 해야한다. 이렇듯 수자원 계획과 운영 상의 다양한 의사결정을 지원 하기 위한 많은 분석도구가 필요하다.

 본 보고에서는 .Net Framework 기반에서 객체지향적 개념으로 설계된 K-MODSIM 8.0을 사용하여 기존 물수 지 프로그램에서 구현하기 어려웠던 링크의 제어, 댐운영 에 필요한 목표저수위의 제어, 수질 모형과의 접합에 대한 사항들을 VB .Net 언어로 구현하였다.

## 2. 유역통합관리를 위한 의사결정시스템

 Klein과 Methlie(1995)는 수자원 통합관리를 위한 의 사결정지원시스템을 "복잡하고 잘 개발되지 않은 유역을 효 과적으로 관리할 수 있도록 해석도구와 접근 가능한 수문 자료에 의해 모의된 정보를 유역관리자에게 제공하는 것"이

라고 정의하였다. 수자원 통합관리를 위한 의사결정지원시 스템은 적용이 용이하여야 하며, 시스템 개발을 위하여 수 자원환경 변화, 물공급 체계 변화, 댐의 개발 등에 쉽게 적 용 가능하도록 모형 변경이 쉽고, 용수공급 우선순위 부여 가 가능하며, 일반인들도 쉽게 알 수 있도록 모형 내에서 물수지 계산과정 및 유역의 이용 현황 등을 쉽게 알아볼 수 있어야 한다. 수자원 통합관리를 위한 의사결정지원시스템 에는 대화형 부속 시스템, 자료 입․출력 부속 시스템, 그 리고 시스템 운영 모델 등이 포함되어야 한다. 이러한 기능 을 구현할 수 있는 모형으로 본 보고에서는 위에서 제시한 요건을 가장 충족하고 있는 K-MODSIM을 선정하였다. 수자원 통합관리를 위한 의사결정지원시스템은 복잡한 유 역의 효율적인 수자원 관리 및 운영을 위해 다양한 수리권 의 영향을 받는 이해관계자에게 효율적인 정보를 제공하기 도 한다. 이러한 정보에는 수자원개발 혹은 관리시스템 변 경을 위한 시나리오들에 연관된 수문학적, 경제학적, 환경 학적, 산업적, 법적효과 등의 평가가 포함된다.

 MODSIM은 미국 텍사스의 수자원개발부(Texas Water Development Board, 1972)가 개발한 SIMYLD 네트 워크 모형을 미 콜로라도 주립대학의 Labadie 교수가 수 정하여 MODSIM(MODified SIMYLD)으로 모형이 개 명되었다. 이 모형은 일반화된 하천유역 네트워크 모형 (river basin network model)으로 네트웍 최적화 알고 리즘이 도입되어 하천유역 관리에 있어서 물리적, 수문학 적, 제도적인 측면에서 물이 배분될 수 있고, 유역 수자원 관리 시설의 전체적인 배치 및 운영조건을 다양하게 반영 할 수 있도록 구축되어 있다. 즉 시스템의 모의(simulation)를 위한 효율적인 도구로서 최적화(optimization) 방법을 도입한 모형이라 할 수 있다.

 최근 K-MODSIM 8.0은 차세대 프로그래밍 환경인 .Net Framework 기반에서 획기적인 진보를 하였다. 그 동안 국내 사용자들에게 결과의 의문을 갖게 만들었던 병 렬저수지 문제는 Reservoir Balancing을 이용해 최대저 수량 및 목표저수량에 대한 동일 비율로 방류하도록 보완 하였고 입출력에 관해서는 Excel 프로그램과 연동되게하 여 복사 및 붙이기가 가능하도록 편리하게 개선되었다.

## 3. KMODSIM 8.0 모형

#### 가. 모형의 구조

 K-MODSIM 8.0은 객체지향적 개념으로 설계되었으 며, 모형에서 담당하는 기능별로 다음의 그림 1과 같은 동 적링크 라이브러리(DLL; Dynamic Link Library)로 구 성되어 있다. NetworkUtils.dll은 화면상에서의 네트워 크 구성에 대한 라이브러리이며, Libsim.dll은 네트워크 선형계획법에 의한 물배분 모의와 최적화 기능, XYFile. dll은 네트워크 파일인 .xy 파일의 구성과 해석 기능, GUI.exe는 모형 GUI를 표현하는 기능을 가지고 있다. 여 기서 ModsimModel.dll은 Custom code를 통해 접근할 수 있도록 완전히 개방되어 있다.

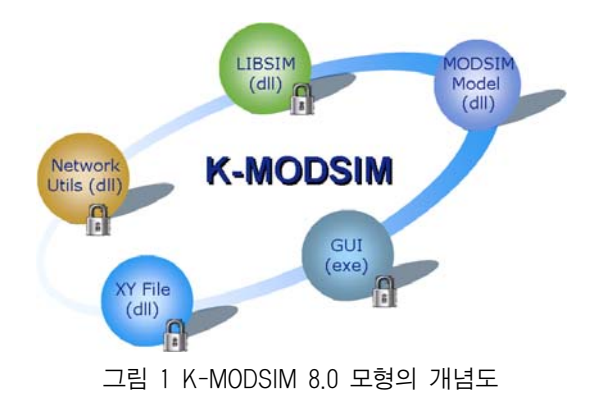

#### 나. .Net Framework

.Net Framework은 MS사에서 개발된 모든 기술들이

효율적이고 능률적으로 개발되고, 실행될 수 있도록 고안 된 프로그래밍 플랫폼이라고 할 수 있다. VB 프로그래밍 언어로 작성되는 프로그램도 물론 이 .Net 프레임워크 위 에서 개발되고 실행되도록 설계되어있다. 그림 2는 .Net 환경의 구조를 보이고 있다. .Net 구조는 원도우즈위에서 프레임워크와 VS .Net이 운용되도록 구성되어있다. 닷넷 프레임워크는 윈도우즈위에서 운용되며 닷넷용 프로그래 밍언어(VB, C++, C#, JScript 등)의 프로그램이 이 프 레임워크 위에서 개발되고 실행된다. 또한 비주얼스튜디오 닷넷(VS .Net)은 프레임워크 언어를 사용하는 닷넷용 개 발도구이다. 프레임워크는 그림과 같이 ASP .Net Window Form, Basic class library, CLR(공통언어 런타임, Common Language Runtime)로 구성되어있다.

 공통언어 런타임은 프레임워크의 일부로서 운영체제(윈 도우즈)위에서 응용프로그램의 코드를 실행시키는데 필요 한 각종 서비스를 제공하는 일종의 가상머신(Virtual Machine)이라 할 수 있습니다. 이 가상머신은 중간언어 (IL, Intermediate Language)로 작성된 프로그램을 실 행시키며, 운영체제와 독립적이고 또한 프로그래밍언어와 독립적으로 프로그램을 실행시킨다. CLR이 운영체제 독 립적이라는 의미는 CLR위에서 응용프로그램을 실행시키 도록 고안 되어있으므로 임의의 운영체제에서도 CLR이 탑 재되면 동일한 응용프로그램의 실행이 가능하다는 것이다. 또한 CLR이 프로그래밍언어 독립적이라는 의미는 CLR이 실행시키는 프로그램의 언어는 중간언어(IL, Intermediate Language)라는 가상언어이므로, 어느 프로그래밍언어 (C#, VB .Net)이든지 중간언어 IL로만 컴파일 될 수 있 다면 CLR에서 실행이 가능하므로, 임의의 프로그래밍언

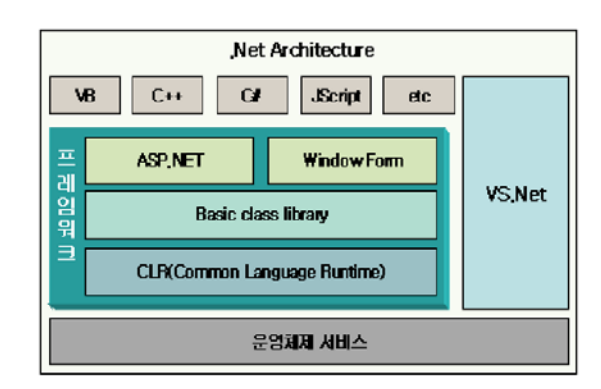

그림 2 .Net Framework의 개념도

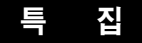

어도 하나의 CLR 상에서 실행이 가능하다는 것이다. 기존 의 환경에서는 하나의 컴퓨터에서 복수언어의 프로그램이 실행되기 위해서는 각각의 실행모듈이 설치되어야 했다. 예를 들어 Visual C++의 프로그램이 실행되기 위해서는 MFC 런타임 라이브러리(msc42.dll)가 설치되어야하고, Visual Basic 6.0의 실행을 위해서는 런타임 모듈 (msvbm60.dll)도 설치되어 있어야 실행이 가능했습니다. 그러나 .Net Framework에서는 한 개의 CLR이 설치되 어있는 상태에서 어떤 언어(닷넷 용 프로그램언어)의 프로 그램들도 실행될 수 있도록 설계되어 있다.

### 다. Custom code

 K-MODSIM은 그림 3과 같은 구조로 각 시간단계별 로 계산이 수행된다. 그림에서 네트워크와 관련 변수들이 Initialize에서 초기화되고 각 시간별로 계산이 수렴될 때 까지 반복 수행된다. IterTop에서는 현재 시간단계의 계산 을 위해서 변수들을 정의하고 수행 준비를 하는 단계이다. Solver에서는 비용을 최소화하는 목적함수를 사용하여 현 단계의 네트워크를 푸는 부분이고, IterBottom에서는 계 산된 결과를 저장하고 다음 시간단계를 위한 준비를 하는 부분이다. Converge에서는 현 단계에서의 수렴성을 확인 하는 부분이다. 현재 시간단계에서 수렴이 이루어지는지는 OnConverge 부분에서 검사하여 다음 시간단계로 진행한 다. 이와 같은 각각의 부분에 사용자의 Custom code를 삽 입하여 K-MODSIM을 제어하게 된다. K-MODSIM 모 형은 모형 수행 대부분의 과정을 사용자가 Customizaion 을 통해 정의해줄 수 있다. Customization 기능을 통해

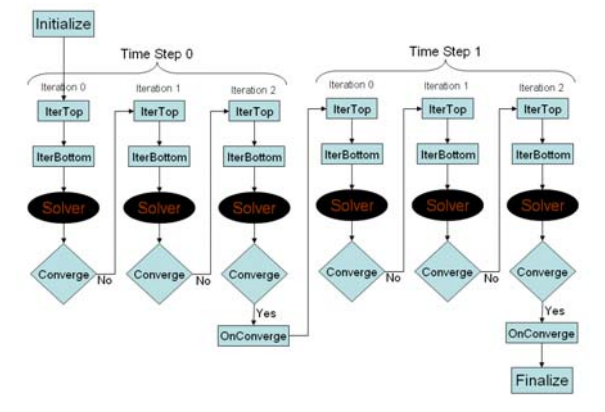

그림 3 K-MODSIM 8.0의 계산 흐름도

확보된 모형의 유연성(Flexibility)은 다음과 같다. 입력 자료 처리, 데이터베이스 연결, 댐운영율과 같은 사용자 정 의 시스템 운영, ANN과 수질모듈과 같은 모듈 생성, 기타 모형과의 상호작용, 사용자 정의 인터페이스의 개발 등이다.

## 4. Custom code에 의한 KMODSIM 활용

#### 가. 활용 예제 1

 첫 번째 활용예제는 댐 유입량이 180이 넘어면 저수지의 목표저수위를 최대 저수용량의 절반으로 줄이는 것이다. 이러한 예는 댐운영율을 프로그램 실행중에 변경할 수 있 으며, 기존 모형들에서는 제어가 어려웠던 부분이다. 그림 4는 활용예제 1에 대한 간단한 네트워크이다. 여기서 Inflow 노드는 유입량을 나타내며 우선순위는 100으로 하 고 유입량은 1월부터 6월까지 100, 7월부터 12월까지 200으로 설정한다. Reservoir 노드는 댐을 나타내며, 댐 의 최대저수량은 1,500, 최저저수량 0, 초기저수량 0으로 설정하고 우선순위는 50으로 설정한다. 댐의 Target는 최 대저수량인 1,500으로 설정한다. Demand 노드는 유역의 용수수요량을 나타내며 사용후 회귀는 없는 것으로 한다.

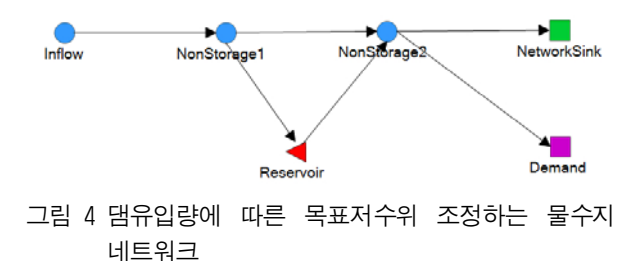

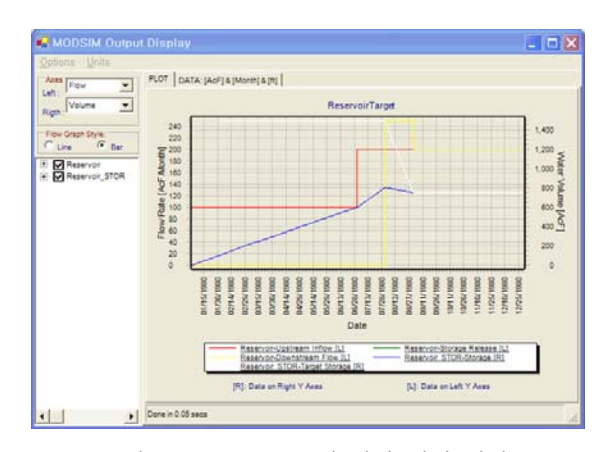

그림 5 Custom code에 의한 제어 결과

수요 노드의 우선순위는 100으로 하고 수요량은 1월부터 12월까지 500으로 설정한다. 그림 5에서 보는 바와 같이 7월에 유입량이 200이 되어 다음달의 목표저수위가 1,500에서 750으로 변경된 것을 볼 수 있다.

나. 활용 예제 2

 두 번째 예제는 Inflow 노드로부터 유입되는 유량을 생 활용수와 공업용수 수요노드에 월단위 Cos함수 형태로 공 급하게 하는 것이다. 이와 같은 예제는 기존의 물수지 프로 그램으로는 제어가 불가능했던 부분이며, 향후 많은 부분 에 응용될 수 있을 것으로 생각된다. 그림 6은 생활, 공업 용수 수요 노드를 갖는 일단위 네트워크를 구성한 것이다. 여기서 Inflow 노드는 유입량을 나타내며 우선순위는 100 으로 하고 유입량은 1월부터 6월까지 150, 7월부터 12월 까지 300으로 설정한다. Municipal 노드는 도시에서 사 용하는 생활용수 수요량을 나타내며 사용후 회귀는 없는 것으로 가정한다. 수요 노드의 우선순위는 100으로 하고 수요량은 1월부터 12월까지 450으로 설정한다. Industrial 노드는 공업용수 수요량을 나타내며 역시 사용후 회

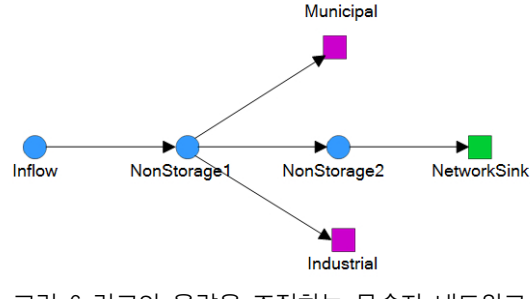

그림 6 링크의 용량을 조정하는 물수지 네트워크

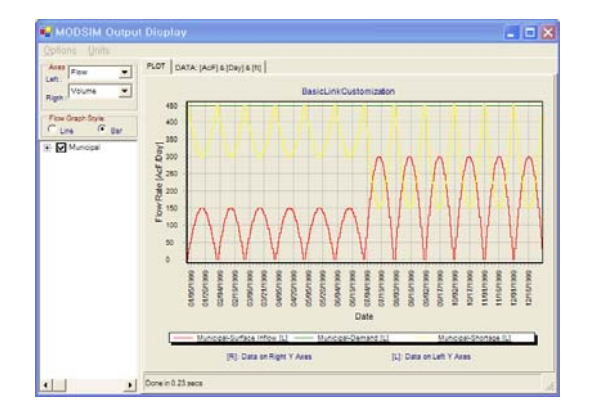

그림 7 생활용수 노드의 결과

귀는 없는 것으로 가정한다. 생활용수와 같이 우선순위는 100으로 하고 수요량은 1월부터 12월까지 450으로 설정 한다. 이와 같은 문제는 링크 용량 상한(hi-bound)을 custom code로 제어하면 구현 가능하다. 그림 7은 생활용 수 노드의 결과를 나타낸다.

#### 다. 활용 예제 3

 세 번째 활용예제는 물수지 네트워크에서 Custom code 를 이용하여 링크의 수질을 모의하는 것이다. 이와 같은 것 을 통하여 향후 보전성 및 비보존성 물질에 대한 수질 모의 가 가능하며, 기존의 QUAL2E와 같은 수질 모형도 접합 시킬 수 있다. 이 예제의 네크워크 모식도는 그림 8과 같 다. 모든 Inflow 노드의 유입량은 100으로 동일하고 SeniorDemend, JuniorDemend 노드의 우선순위는 각 각 50과 100이다. 각 Inflow 노드에서 유입되는 물질의 농도는 노드의 lable에 요시된 숫자이다. 예를 들면 Inflow25노드의 유입농도는 2.5이고, Inflow50노드의 유입농도는 5.0이다. 계산은 링크의 Tag 부분에 시간단계 별로 저장된다. 이를 위한 Custom code는 그림 9와 같다.

### 5. 맺음말

 본 보고에서는 차세대 프로그래밍 환경인 .Net Framework 기반에서 획기적인 진보를 한 K-MODSIM 8.0 모 형을 간단하게 소개하였다. 그동안 국내 사용자들에게 결 과의 의문을 갖게 만들었던 병렬저수지 문제는 Reservoir Balancing을 이용해 최대저수량 및 목표저수량에 대한 동 일 비율로 방류하도록 보완되었고, 입출력에 관해서는 Excel 프로그램과 연동되게하여 복사 및 붙이기가 가능하 도록 편리하게 개선되었다. 이와 더불어 객체지향적 개념

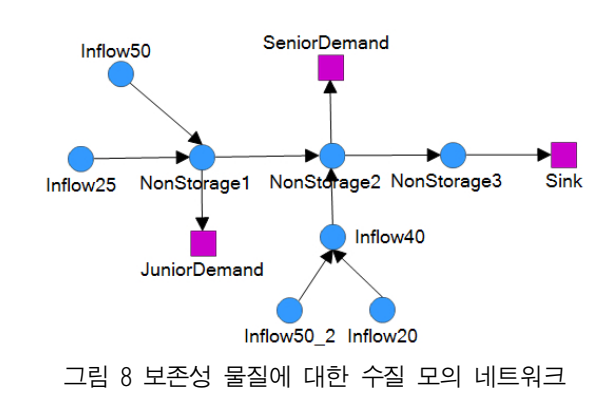

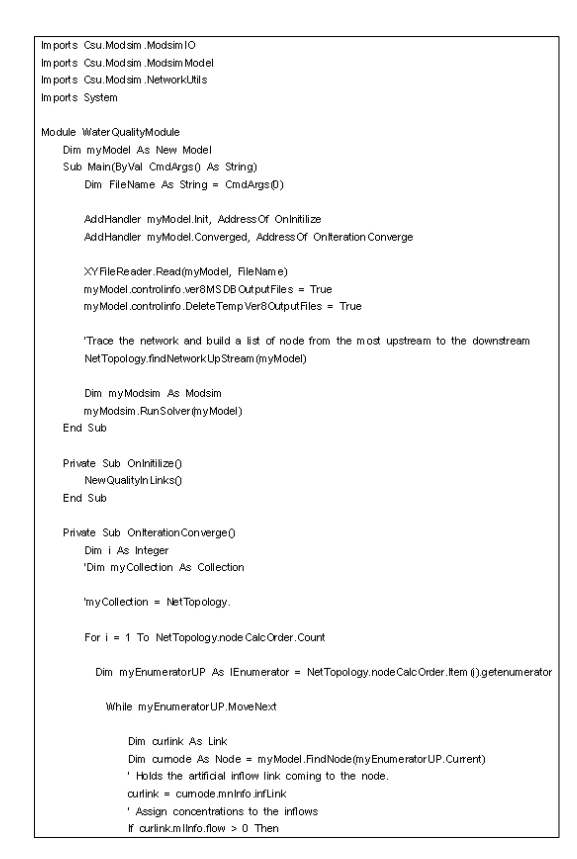

특 집

그림 9 보존성 물질 계산을 위한 코드

으로 설계된 K-MODSIM 8.0을 사용하여 기존 물수지 프 로그램에서 구현하기 어려웠던 링크의 제어, 댐운영에 필 요한 목표저수위의 제어, 수질 모형과의 접합에 대한 사항 들을 VB .Net 언어로 구현하였다. 이러한 기능을 이용한 다면 통합 수자원 계획을 정교하게 수행하고, 단일 저수지 및 복합 저수지군에 대한 미세한 조정 등이 가능하다. 그리 고 ANN 모형, 수질모의 프로그램 등과 같은 보조 프로그 램들을 접합할 수 있어 통합수자원관리에 많은 발전이 있 을 것으로 생각된다.

```
'get the value from the description of the node to the concentration variable.
                curlink.Tag.setvalue(CType(curnode.description, Single))
            End, K
            Dim inmass As Single = 0Dim inwatervol As Single = 0
             'loop through all both artificial and real links to caculate total mass into the node
            Dim m InListLink As LinkList = curnode.in
            Do
                curlink = m InListLinklink
                 'Only links with previously calculated concentration are to be used
                 If curlink.Tag.valueset Ther
                     'Total water constituent mass
                     inmass += curlink.Tag.concentration * curlink.mllnfo.flow
                     Accumulated Total water volume
                     inwatervol += curlink mllnfo flow
                 End If
                m InListLink = m InListLink.next
            Loop Until m_InListLink is Nothing
            'Downstream concentration calculation
            Dim outConcentration As Single
            If inwatervol > 0 Then out Concentration = inmass \ell inwatervol
            Dim outLinkList As LinkList = cumode.out
            Do
                curlink = outLinkList.link
                 If Not curlink.mllnfo.is.Artificial Then
                     If Not curlink Tag valueset Then
                        curlink. Tag. setvalue (out Concentration)
                     Else
                         Throw New Exception("ERROR !! Concentration is already assigned for this link")
                     End If
                 End If
                 outLinkList = outLinkList.next
            Loop Until outLinkList Is Nothing
        End While
    Next
    Show Quality Results ()
    New Quality In Links (
End Sub
```
그림 9 보존성 물질 계산을 위한 코드(계속)

# 감사의 글

 본 보고는 21세기 프론티어연구개발사업인 수자원의 지 속적 확보기술개발사업단의 연구비 지원(과제번호: 1-6- 2)에 의해 수행되었습니다.

## 참 고 문 헌

- 1. Klein, M., and Methlie, L. (1995). *Knowledge-based Decision Support Systems with Applications in Business*. John Wiley & Sons, Chichester, UK.
- 2. Labadie, J. (2005). MODSIM: River basin management decision support system, Chapter 23 in *Watershed Models*, Singh, V. and Frevert, D., CRC Press, Boca Raton, Florida, USA.